DEPÓSITO LEGAL ZU2020000153 ISSN 0041-8811 E-ISSN 2665-0428

# Revista de la Universidad del Zulia

Fundada en 1947 por el Dr. Jesús Enrique Lossada

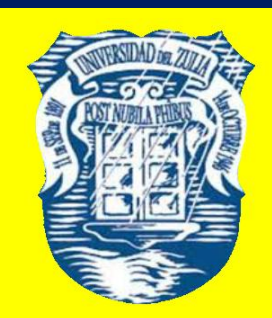

Ciencias Exactas, Naturales y de la Salud

# Año 15 N° 43

77 Tercera Época ANIVERSARIO Maracaibo-VenezuelaMayo - Agosto 2024

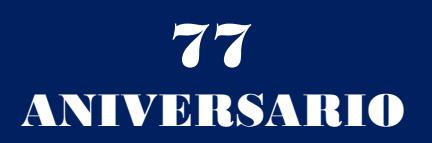

Desarrollo de una aplicación interactiva en R Shiny para la visualización de indicadores de servicio hospitalario en el Hospital Pediátrico Alfonso Villagómez Román

> Johanna Enith Aguilar-Reyes\* Edwin Fernando Mejía-Peñafiel\*\* Tania Paulina Morocho-Barrionuevo\*\*\* Liliana Alejandra Funes-Samaniego\*\*\*\*

#### RESUMEN

El artículo aborda la necesidad de una plataforma interactiva para representar los indicadores de servicio en el Hospital Pediátrico Alfonso Villagómez Román de Ecuador. Se desarrolló una aplicación web en R Shiny paramejorar la visualización de estos indicadores. Los objetivos incluyeron la creación de la aplicación, diseño de almacenes de datos, carga de información relevante e integración en la gestión administrativa. La justificación radica en la importancia de una gestión eficiente de indicadores hospitalarios y el potencial tecnológico en salud. Estos indicadores son cruciales para evaluar la calidad de la atención médica y respaldar decisiones informadas. La metodología abarca desde la planificación hasta la evaluación, con R Shiny por su capacidad para crear visualizaciones interactivas. Los resultados incluyen una aplicación web exitosa, almacenes de datos organizados y una integración de la gestión administrativa del hospital. En conclusión, este trabajo logró su objetivo al crear una herramienta valiosa para la gestión y toma de decisiones en el ámbito hospitalario, contribuyendo así a una administración más eficiente y a la optimización de recursos.

PALABRAS CLAVE: Aplicación interactiva, R Shiny, visualización de datos, interfaz de usuario, informática.

Recibido: 18/01/2024 Aeptado: 11/03/2024

<sup>\*</sup> Docente en la Escuela Superior Politécnica de Chimborazo, Ecuador. ORCID: [https://orcid.org/0000-](https://orcid.org/0000-0002-1230-2503.) 0002-1230-2503. E-mail: [johannae.aguilar@espoch.edu.ec](mailto:johannae.aguilar@espoch.edu.ec)

*<sup>\*\*</sup>*Docente en la Escuela Superior Politécnica de Chimborazo, Ecuador. ORCID: [https://orcid.org/0000-0001-](https://orcid.org/0000-0001-6888-4621) 6888-4621. E-mail: [efmejia@espoch.edu.ec](mailto:efmejia@espoch.edu.ec)

*<sup>\*\*\*</sup>*Docente en la Escuela Superior Politécnica de Chimborazo, Ecuador. ORCID: [https://orcid.org/0000-](https://orcid.org/0000-0002-1019-6049.) 0002-1019-6049. E-mail: [tpaulina.morochob@espoch.edu.ec](mailto:tpaulina.morochob@espoch.edu.ec)

<sup>\*\*\*\*</sup>Docente en la Escuela Superior Politécnica de Chimborazo, Ecuador. ORCID: [https://orcid.org/0000-](https://orcid.org/0000-0002-5364-0699.) 0002-5364-0699. Email: [alejandra.funes@espoch.edu.ec](mailto:alejandra.funes@espoch.edu.ec)

Development of an Interactive Application in R Shiny for the Visualization of Hospital Service Indicators at the Alfonso Villagómez Román Pediatric Hospital

#### ABSTRACT

The article addresses the need for an interactive platform to represent service indicators at the Alfonso Villagómez Román Pediatric Hospital in Ecuador. A web application was developed in R Shiny to improve the visualization of these indicators. The objectives included the creation of the application, design of data warehouses, loading of relevant information and integration into administrative management. The justification lies in the importance of efficient management of hospital indicators and the technological potential in health. These indicators are crucial for evaluating the quality of healthcare and supporting informed decisions. The methodology ranges from planning to evaluation, with R Shiny for its ability to create interactive visualizations. The results include a successful web application, organized data warehouses and an integration of the hospital's administrative management. In conclusion, this work achieved its objective by creating a valuable tool for management and decision-making in the hospital environment, thus contributing to more efficient administration and optimization of resources.

KEYWORDS: Interactive application, R Shiny, data visualization, user interface, computing.

#### Introducción

La incorporación de la tecnología en el ámbito de la salud ha cambiado la forma en que se manejan y analizan datos críticos para tomar decisiones fundamentadas. En este contexto, la visualización de indicadores de servicio hospitalario emerge como un aspecto crucial para evaluar la calidad, eficacia y eficiencia de los servicios ofrecidos en las instituciones médicas.

La abundancia creciente de datos y la necesidad de interpretarlos de manera clara y oportuna han impulsado la búsqueda de soluciones que permitan representar esta información crítica de forma visual e intuitiva.A lo largo del tiempo, la estadística ha evolucionado para convertirse en un componente vital en diversas áreas científicas. Al mismo tiempo, el avance tecnológico ha generado una serie de programas estadísticos.

Estas herramientas han demostrado su utilidad en campos tan diversos como lasalud, la economía y las finanzas. Este artículo se enfoca en desarrollar una aplicación interactiva utilizando la plataforma R Shiny, con el objetivo de facilitar la visualización de indicadores de servicio hospitalario en el Hospital Pediátrico Alfonso Villagómez Román, Ecuador. La aplicación propuesta busca brindar a los profesionales de la salud y a la administración hospitalaria una herramienta rápida y efectiva para explorar y analizar indicadores clave. Al combinar tecnologías avanzadas con la atención a las necesidades específicas del sector hospitalario, se pretende agilizar el proceso de toma de decisiones y promover la mejora continua en la prestación de servicios médicos.

El progreso del software médico ha evolucionado desde la simple conservación de datos hasta la implementación de sistemas altamente avanzados para la gestión de historias clínicas y la adopción de aplicaciones de telemedicina. La digitalización de los datos ha facilitado una mayor interconexión y compartición de información en el ámbito de la atención médica. La introducción de la inteligencia artificial y el análisis de datos ha sido un impulsor clave en el desarrollo de sistemas de diagnóstico, aplicaciones móviles para el monitoreo de la salud y asistentes virtuales. La atención actual se centra en mejorar la eficiencia y precisión de los servicios médicos para promover decisiones fundamentadas y apoyar la atención personalizada a la salud.

La propuesta abordará los desafíos técnicos, de diseño e implementación necesarios para crear la aplicación R Shiny. Se explorarán los beneficios potenciales de la visualización interactiva de indicadores, como la detección temprana de tendencias, la optimización de recursos y la mejora en la calidad de la atención al paciente. Con un enfoque en la usabilidad y la eficiencia, se espera contribuir al avance de la gestión hospitalaria y la adopción de soluciones tecnológicas innovadoras en el sector de la salud.

En la actualidad, el Hospital Pediátrico Alfonso Villagómez Román emplea la plataforma Excel como medio para gestionar sus indicadores; sin embargo, este procedimiento implica un tiempo adicional, ya que la información debe ser cuidadosamente procesada para lograr la correcta manipulación de los datos y obtener los resultados requeridos. Debido a esta circunstancia, se ha concebido la idea de crear una aplicación interactiva en R Shiny que haga uso de las herramientas disponibles en el software estadístico R, con el propósito de visualizar los indicadores hospitalarios. El propósito de

esta iniciativa es optimizar el proceso vigente y cumplir con los objetivos establecidos en el contexto dela investigación.

En el ámbito de los programas informáticos, se destacan R y R Studio, que en conjunto ofrecen unapotente combinación para llevar a cabo el análisis de datos. R se presenta como un lenguaje de programación específicamente concebido para el análisis estadístico; mientras que R Studio se establece como un entorno dedesarrollo integrado (IDE) diseñado para trabajar en conjunto con R. Esta sinergia proporciona una plataforma integral que abarca desde la importación y manipulación de datos hasta su análisis, visualización y presentación de resultados. Gracias a una diversa gama de paquetes y una comunidad activa de usuarios, R y R Studio han ganado un alto grado de reconocimiento entre los profesionales de análisis de datos en diversos campos disciplinarios.

Otras soluciones como SPSS (Statistical Package for the Social Sciences), emergen en el panorama como herramientas de renombre en el ámbito del análisis de datos, gracias a su extenso repertorio de funcionalidades y herramientas. Una de las cualidades distintivas de SPSS reside en su capacidad para importar datos desde diversas fuentes, simplificando el acceso a conjuntos de datos preexistentes. Además, proporciona funcionalidades para la manipulación y limpieza de datos, permitiendo a los usuarios prepararlos de manera óptima para el proceso de análisis. Entre las características se encuentran una amplia variedad de estadísticas descriptivas, que facilitan tanto el resumen como la exploración de la distribución de los datos. Este abanico incluye medidas como promedios, desviaciones estándar, percentiles y tablas de frecuencia, lo que empodera a los analistas para obtener una comprensión más profunda de los datos en cuestión.

Las funcionalidades de SPSS también sobresalen por su habilidad en el análisis bivariado y multivariado. Esto implica la exploración de relaciones entre dos o más variables, así como la comprensión de su mutua influencia. Los usuarios cuentan con la capacidad de llevar a cabo pruebas de correlación para determinar tanto la intensidad como la dirección de las conexiones, ejecutar análisis de varianza (ANOVA) para contrastar grupos y emplear métodos de regresión para modelar la interrelación entre variables predictoras y variables de resultado.

Estas diversas herramientas capacitan la creación de algoritmos y aplicaciones con precisión y eficacia, abarcando desde soluciones simples hasta las más intrincadas. Asimismo, han desempeñado un papel sumamente efectivo en la optimización del tiempo y en la simplificación de tareas complejas presentes en diversos entornos. En este sentido, han surgido como la opción más idónea para automatizar una amplia gama de actividades que, en el pasado, se llevaban a cabo de manera repetitiva en el transcurso del día a día.

La aplicación interactiva concebida en R Shiny estructurará los datos de forma sistemática y comprensible, facilitando al personal hospitalario la obtención de resultados instantáneos, precisos y fiables. A su vez, este logro impulsará una toma de decisiones más informada. Dadas estas consideraciones, resulta altamente beneficioso desarrollar una aplicación interactiva mediante la integración de R y Shiny, a fin de presentar de manera efectiva los resultados de los indicadores hospitalarios.

Los indicadores de servicio hospitalario poseen una función esencial al evaluar y vigilar tanto la calidad como la eficiencia de los servicios médicos. Su función radica en ofrecer información numérica sobre diversos aspectos de la atención médica.

#### 1. Métodos

El método de investigación será aplicativo; el objetivo principal es resolver problemas prácticos y generar conocimiento aplicable en situaciones reales. En este caso, se está desarrollando una aplicación web con el propósito de abordar la necesidad de visualizar y analizar indicadores hospitalarios para la toma de decisiones en el ámbito hospitalario. El enfoque es claramente orientado a la aplicación práctica y a la solución de problemas específicos en el área de hospitalización en el Hospital Pediátrico Alfonso Villagómez en la ciudad de Riobamba, Ecuador.

El método general del trabajo que se seguirá en la presente investigación es la siguiente:

-Instrumentos:

- Base de datos EGRESOS
- Base de datos Camas Censables No censables
- Software R Studio
- Paquetes del Software R Studio
	- o shiny
	- o shinythemes
	- o readxl
	- o dplyr
	- o plotly
	- o writexl

- Variables:

- Egresos
- Camas disponibles
- Días de estada
- Paciente día
- Mes
- Especialidad del egreso
- Afección principal

- Tamaño dela muestra

En esta investigación, se empleará como muestra la totalidad de la matriz de Egresos proporcionada por el hospital, dado que la visualización de losindicadores en la aplicación se realizará considerando la totalidad de la información disponible. Esto asegura una representación completa y exhaustiva de los datos en la plataforma interactiva, permitiendo un análisis integral de los indicadores de servicio hospitalario.

- Lenguaje de Programación R

R es un lenguaje de programación y un entorno de software ampliamente utilizado en la estadística y análisis de datos. Es altamente extensible y cuenta con una amplia gama de paquetes que facilitan el procesamiento, análisis y visualización de datos (Wickham & Grolemund, 2017).

- Estructuras de Datos en R

R ofrece una variedad de estructuras de datos, como vectores, matrices, data frames y listas, que son fundamentales para almacenar y manipular datos. La comprensión de estas estructuras es esencial para el manejo eficiente de datos en R. (Wickham, 2019)

-R Shiny para Desarrollo Web Interactivo

R Shiny es un paquete de R que permite crear aplicaciones web interactivas utilizando R como lenguaje de programación backend. Permite a los usuarios crear interfaces de usuario interactivas y visualizaciones dinámicas sin necesidad de conocimientos en desarrollo web (Chang, Cheng, Allaire, Xie, & McPherson, 2021).

-Almacenamiento de Datos en la Aplicación Shiny

En una aplicación Shiny, el almacenamiento de datos se refiere a la capacidad de retener y gestionar conjuntos de datos que se utilizan para la visualización y análisis en -Interactividad y Exploración de Datos

La interactividad en las visualizaciones permite a los usuarios explorar y filtrar datos en tiempo real. Puede incluir interacción con puntos, desplazamiento, zoom y más. La exploración interactiva brinda a los usuarios la capacidad de profundizar en los detalles y descubrir patrones ocultos (Heer & Shneiderman, 2012).

-Interpretación de Gráficos

Grolemund, 2017).

La interpretación adecuada de los gráficos es esencial. Los usuarios deben comprender los ejes, las escalas y las etiquetas, y ser capaces de extraer conclusiones significativas de las visualizaciones. La claridad y la precisión son clave para evitar malentendidos (Ware, 2012).

-Visualización de Datos Médicos

La visualización de datos médicos se refiere a la representación gráfica de información clínica y de salud, como registros médicos, resultados de pruebas y datos epidemiológicos. Ayuda a los profesionales de la salud a comprender patrones y tendencias (Xie, Cheng & Tan, 2018).

-Almacenamiento y Manipulación de Datos

El almacenamiento y la manipulación de datos son procesos esenciales en la aplicación. Esto involucra la adquisición, limpieza, transformación y almacenamiento de datos en una estructura adecuada para su análisis y visualización. Herramientas como R y librerías como dplyr son comunes para estas tareas (Wickham & Grolemund, 2016)

-Indicadores de Desempeño Hospitalario

Los indicadores de desempeño hospitalario son métricas utilizadas para evaluar y medir la calidad, eficiencia y efectividad de los servicios de atención médica en un hospital. Estos indicadores pueden abarcar aspectos como la tasa de ocupación, tiempos de espera, tasas de readmisión, entre otros (Donabedian, 2005).

-Interfaz de Usuario (UI)

La interfaz de usuario se refiere a la forma en que los usuarios interactúan con una aplicación. En RShiny, la UI se crea utilizando funciones y elementos que definen cómo se verá y se comportará la aplicación para los usuarios finales (Chang & Borges Ribeiro,2020).

-Servidor de Aplicación (Server)

El servidor de aplicación en RShiny se encarga de procesar la lógica y los cálculos detrás de la interfaz de usuario. Aquí es donde se realizan las operaciones en respuesta a las interacciones del usuario y se generan los resultados visualizados (Silva, 2019).

-Paquetes y Bibliotecas

Los paquetes y bibliotecas son conjuntos de funciones y herramientas predefinidas que extienden la funcionalidad de R. En Rshiny, se utilizan paquetes como "shiny" y "plotly" para crear aplicaciones interactivas y gráficos (Winston Chang et al. 2021).

-Validación y Pruebas de Aplicaciones

La validación y las pruebas son pasos críticos en el desarrollo de aplicaciones. Implican verificar que la aplicación funcione correctamente, produzca resultados precisos y sea intuitiva para los usuarios. Las pruebas pueden incluir pruebas funcionales, pruebas de usuario y pruebas de rendimiento (Myers, Sandler, Badgett, Thomas, & Sandler, 2011).

-Minería de Datos y Aprendizaje Automático

La minería de datos y el aprendizaje automático involucran la extracción de patrones y conocimientos a partir de conjuntos de datos. Pueden aplicarse para predecir tendencias futuras, como la demanda de camas en función de ciertos factores, lo que puede ayudar en la planificación hospitalaria (Hastie, Tibshirani & Friedman, 2009).

-Visualización de Datos Interactiva

La visualización de datos interactiva permite a los usuarios explorar y manipular visualmente los datos para obtener insights. En RShiny, esto se logra a través de gráficos y tablas que responden a las interacciones del usuario, mejorando la comprensión de los indicadores hospitalarios (Ware, 2013).

-Estadísticas de Pacientes Hospitalizados

Las estadísticas de pacientes hospitalizados se refieren a larecopilación y análisis de datos sobre la admisión, estancia y egreso de pacientes en un hospital. Estos datos permiten evaluar la carga de trabajo, el uso de recursos y la duración de la estancia hospitalaria (Nigatu & Zelalem, 2020).

# 2. Desarrollo de aplicación interactiva en RShiny para visualización de indicadores hospitalarios

"La visualización de datos en el ámbito hospitalario es esencial para comprender patrones, tendencias y resultados clave. Una aplicación interactiva desarrollada en RShiny puede facilitar la exploración de indicadores hospitalarios al permitir a los usuarios interactuar con los datos y generar insights significativos de manera eficiente" (Wickham & Grolemund, 2017)

La aplicación en RShiny puede incluir gráficos interactivos, tablas dinámicas y filtros que permitan a los usuarios personalizar su análisis según sus necesidades. Además, la creación de una interfaz amigable y accesible es crucial para garantizar que los profesionales de la salud y los administradores hospitalarios puedan comprender y tomar decisiones informadas basadas en los datos presentados.

2.1. Análisis Exploratorio de Datos (EDA)

El análisis exploratorio de datos es el proceso de investigar y visualizar datos para descubrir patrones, tendencias y relaciones (Tukey, 1977).

En el contexto del desarrollo de la aplicación, el EDA puede ayudarnos a identificar qué indicadores son más relevantes y cómo presentarlos de manera efectiva.

# 2.2. Egreso hospitalario

El proceso mediante el cual un paciente es dado de alta o egresa del hospital después de haber recibido atención médica. El indicador de egresos es importante para medir la cantidad de pacientes que finalizan su estancia en el hospital en un período de tiempo determinado (Organización Mundial de la Salud, 2017).

Fórmula para el cálculo:

# $E$ greso hospitalario = altas + f allecidos

# **Donde:**

**Altas:** Cantidad de pacientes dados de alta.

**Fallecidos**: Cantidad de personas que han muerto.

**Porcentaje de Ocupación de Camas**

La tasa de ocupación de camas es un indicador clave en los hospitales que mide la proporción de camas ocupadas en relación con el total de camas disponibles. Este indicador proporciona información sobre la eficiencia de la utilización de las camas en el hospital y puede influir en la planificación de recursos y la gestión de la capacidad (Morrison & D'Antonio, 2019).

Fórmula para el cálculo:

Porcentaje de ocupación de camas  $=$ Paciente Día Días Camas Disponibles

#### **Donde:**

Paciente día: Es la suma de los días que los pacientes han ocupado camas en el hospital durante el período.

**Días de Camas Disponibles:** Es la cantidad total de días que las camas del hospital han estado disponibles durante el período.

#### **Días**

Representa la cantidad total de días que un paciente pasa internado en el hospital, desde su admisión hasta su alta. (Ministerio de Salud de Chile, 2019)

#### **Días de Estada**

Representa la cantidad total de días que un paciente pasa internado en el hospital, desde su admisión hasta su alta. (Ministerio de Salud de Chile, 2019)

Fórmula para el cálculo:

*Dias de* 
$$
estada = \sum_{i=1}^{n} Días del paciente
$$

**Donde:**

**Días del paciente:** Es el número total de días que un paciente individual pasa en el hospital durante su estancia**.**

# 2.3. Días con cama disponible

Se refieren al número de días en los que una cama en un hospital está disponible y lista para ser ocupada por un paciente. Estos días se cuentan durante un período de tiempo específico, generalmente en un mes, y representan la capacidad del hospital para recibir y atender a pacientes. El cálculo de los días de cama disponible suele considerar tanto las

**REVISTA DE LA UNIVERSIDAD DEL ZULIA. 3ª época. Año 15, N° 43, 2024** Johanna Enith Aguilar-Reyes et al //Desarrollo de una aplicación interactiva en R Shiny ... 313-338 **DOI**: https://doi.org/10.46925//rdluz.43.19 camas ocupadas como las camas desocupadas durante el período de tiempo seleccionado

# 2.4. Paciente día

(Ministerio de Salud de Chile, 2019).

El "Paciente Día" es una métrica que se utiliza para medir la carga de trabajo y la ocupación de camas en un hospital. Representa la cantidad de camas ocupadas por pacientes durante un día específico o un período de tiempo determinado.

Fórmula para el cálculo:

# $Paciente$  día = Número de camas  $*$  Días del periodo

# **Donde:**

**Número decamas:** Es la cantidad de camas disponibles en el hospital.

**Días del período**: Es el período de tiempo durante el cual se calcula el paciente día.

2.5. Promedio diario camas disponibles

Cálculo del promedio de camas que están disponibles en un hospital durante un día específico o un período determinado. Esta métrica es utilizada para evaluar la capacidad de un hospital para atender a los pacientes y su eficiencia en la gestión de camas.

Fórmula para el cálculo:

Promedio diario de camas disponibles  $=$ Total camas disponibles Numero de dias del periodo

# **Donde:**

**Total de Camas Disponibles**: Es la suma de las camas que están disponibles en el hospital durante cada día del período. **Número deDías en el Período**: Es la cantidad de días en el período que se está evaluando.

2.6. Intervalo de giro o sustitución

Es para medir la rotación o cambio de camas ocupadas por diferentes pacientes en un período detiempo determinado. Este indicador se refiere al tiempo promedio que transcurre desde que un paciente ocupa una cama hasta que esa misma cama se desocupa y se asigna a otro paciente. (Hospital Benchmarking, 2018)

Este intervalo es una métrica importante para evaluar la eficiencia en la utilización de las camas y la capacidad del hospital para admitir nuevos pacientes. Un intervalo de giro o sustitución más corto indica que el hospital está logrando una rotación rápida de las camas, lo que puede ser beneficioso para reducir los tiempos de espera y mejorar la capacidad de atención.

Fórmula para el cálculo:

#### Promedio diario de camas disponibles  $=$ Total camas disponibles Numero de dias del periodo

**Donde:**

**Total camas disponibles:** Es la suma de las camas que están disponibles en el hospital durante cada día del período.

**Número deDías en el Período:** Es la cantidad de días en el período que se está evaluando.

2.7. Promedio censo diario

Es para medir la rotación o cambio de camas ocupadas por diferentes pacientes en un período detiempo determinado. Este indicador se refiere al tiempo promedio que transcurre desde que un paciente ocupa una cama hasta que esa misma cama se desocupa y se asigna a otro paciente (Hospital Benchmarking, 2018).

Fórmula para el cálculo:

Promedio censo diario  $=\frac{1}{N_1}$ Total de Paciente Día Numero de días en el período

**Donde:**

**Total de Paciente Día:** Es la suma de las camas ocupadas por pacientes durante cada día del período considerado. **Número deDías en el Período**: Es la cantidad de días en el período que se está evaluando.

2.8. Giro decama

Es un indicador utilizado en el ámbito hospitalario para medir la rotación de camas durante un período determinado. Representa la cantidad de veces que se desocupó y ocupó una cama en un hospital durante un período de tiempo específico. Este indicador es importante para evaluar la eficiencia en la utilización de las camas y la capacidad de atención del hospital(American Hospital Association, 2015). Fórmula para el cálculo:

#### Giro de cama  $=\frac{1}{\sqrt{2\pi}}$  promedio digrio camas dispon Total de Egresos Promedio diario camas disponibles

**Donde:**

Total de Egresos: Es la cantidad total de pacientes que fueron dados de alta o egresaron del hospital durante el período considerado.

**Promedio Diario Camas Disponibles**: Es la cantidad promedio de camas disponibles en el hospital durante el período.

2.9. Promedio depacientes día por egreso

Es un indicador que mide la cantidad promedio de pacientes que estuvieron en el hospital en un día específico en relación con la cantidad total de egresos o altas hospitalarias durante un período determinado. Este indicador ayuda a comprender la relación entre la ocupación de camas y la cantidad de pacientes atendidos en un hospital. (Health Research \& Educational Trust, 2015)

Fórmula para el cálculo:

Promedio de pacientes Día por egreso  $=$   $\frac{1}{\sqrt{2\pi}}$ Total de Paciente Día Total de Egresos

#### **Donde:**

**Total de Paciente Día:** Es la suma de las camas ocupadas por pacientes durante cada día del período considerado.

Total de Egresos: Es la cantidad total de pacientes que fueron dados de alta o egresaron del hospital durante el período considerado.

2.10. Promedio días de estada

Fórmula para el cálculo:

$$
Promedio días de estado = \frac{Total \, Dias de Estado}{Total \, de \, Egress}
$$

#### **Donde:**

**Total de Días de Estada:** Es la suma de los días que cada paciente pasó hospitalizado durante el período considerado. Se obtiene sumando la duración de la estancia de cada paciente.

Total de Egresos: Es la cantidad total de pacientes que fueron dados de alta o egresaron del hospital durante el período considerado.

#### 3. Resultados

# 3.1. Creación de la aplicación

Se ha desarrollado la aplicación para el usuario que le permite la carga de datos para su análisis correspondiente. Además, en esta interfaz, los usuarios podrán visualizar los indicadores que seleccionen, aplicar filtros a los datos y descargar la información según sus necesidades.

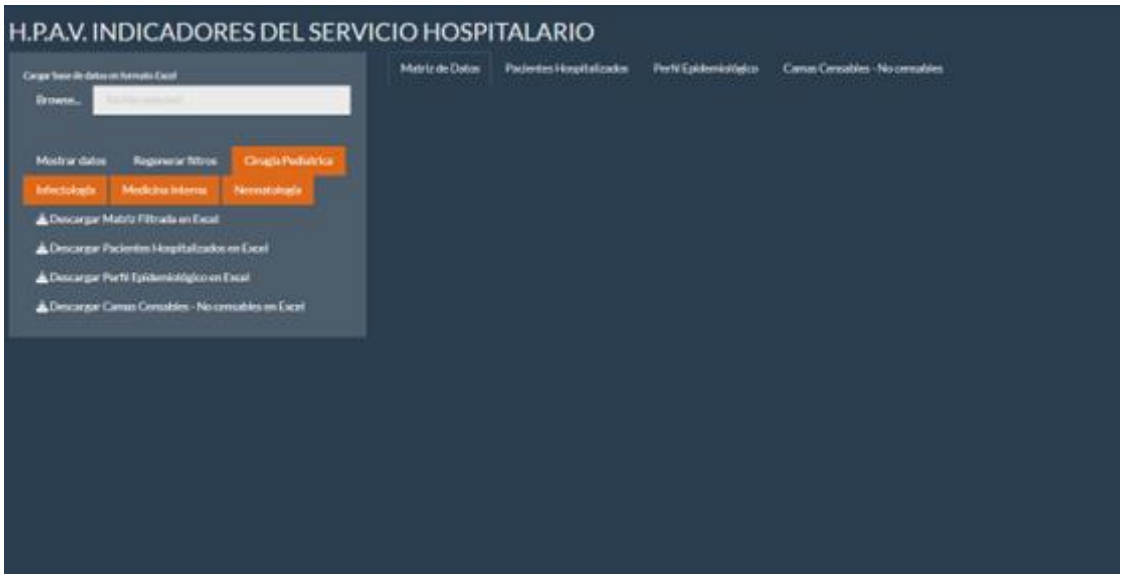

**Ilustración 1.** Interfaz de la aplicación

# 3.2. Matriz de Egresos

|                                                                                                    |                                   |                                 |                           |                          |                                       |                         |                       | $\sim$ hand $\sim$         |
|----------------------------------------------------------------------------------------------------|-----------------------------------|---------------------------------|---------------------------|--------------------------|---------------------------------------|-------------------------|-----------------------|----------------------------|
| Visualización de Datos                                                                                                   |                                   |                                 |                           |                          |                                       |                         |                       | ŭ                          |
| Cargor have de datos en formato Excel.                                                                                   | Dates Pilliams                    | <b>Pasjacks Hospitalization</b> | Park Epstermakerson       |                          | Canisa Censatres - fix spesitives     |                         |                       |                            |
| agresso 2022 sites<br>Einese<br><b>Listent construc-</b>                                                                 |                                   |                                 |                           |                          |                                       |                         |                       |                            |
| Visible de Siber                                                                                                    |                                   |                                 |                           |                          |                                       |                         |                       |                            |
|                                                                                                    | 65.0004556.000<br>MES RECOLEDCIÓN | No. HISTORIA<br>CLINICA         | No.<br>$\sim$<br>ARCHIVO. | Tipo de<br>kleestingción | Número de<br>kleetficación            | PRIMER<br><b>NOMBRE</b> | SEGUNDO.<br>NOMBRE    | <b>PRIMER-</b><br>APELLIDO |
| Regenerar Xitora<br><b>Cing's Pedamus</b><br>Film sales<br><b>Educational</b><br><b>Medicina Interna</b><br>Newsalologia | 1.00                              | 9058001126                      | 132997                    |                          | 0050001120                            | LESLY                   | <b>NODMI</b>          | TACO                       |
|                                                                                                    | 1.00                              | 8051110470                      | 133893                    | $\mathcal{R}$            | 0951110478                            | <b>JHOMATAJI</b>        | ADRIEL                | CALLACANDO                 |
|                                                                                                    | 1.03                              | #950928732<br>.                 | 132992<br>080 N           |                          | 8050820732<br>871 S 2008 S 20         | <b>ELMN</b><br>889      | <b>JADIEL</b><br>mone | <b>MORALES</b><br>---      |
|                                                                                                    | 1.04.                             | 1012796117                      | 122176                    | $-1$                     | 8650796147                            | <b>AAROM</b>            | MAAR                  | THREA.                     |
|                                                                                                    | 1.04                              | ESTIONBIT                       | 123945                    | ×                        | <b><i><i><u>ARTICHERT</u></i></i></b> | ARLETH                  | <b>SAMANTHA</b>       | LOPEZ                      |
|                                                                                                    | 1.88                              | 9651103251                      | 132984                    | ÷                        | 8851103261                            | MATILE                  | <b>FERNANDO</b>       | <b>JULE</b>                |
|                                                                                                    | 1.88                              | <b>BEGGLOSTER</b>               | 109077                    | 1                        | 1998523756                            | ALEJMIDRA               | MAKEYLA               | RUC.                       |
|                                                                                                    | 1.00                              | EJVTO96262                      | <b>TEMIT</b>              | п                        | EZVTO06202                            | EJECURE.                | VINCED                | TORRES.<br><b>COLL-</b>    |

Ilustración 2. Matriz Egresos

Tenemos el ingreso de la matriz de egresos, la cual es una tabla que contiene información detallada sobre los pacientes que han sido dados de alta del hospital durante un período específico. Esta matriz es una herramienta valiosa para analizar el flujo de pacientes y obtener conocimientos sobre diferentes aspectos relacionados con los egresos hospitalarios.

A partir de esta primera matriz ingresada, ya que serán dos las matrices con las que vamos a trabajar, procedemos a realizar los respectivos cálculos para la obtención de los indicadores hospitalarios pertinentes.

#### 3.3. Indicador: Pacientes hospitalizados

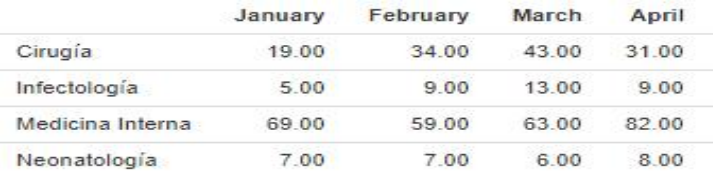

Ilustración 3. Pacientes Hospitalizados

En el indicador proporcionado, se presentan los resultados del número de pacientes ingresados en cada especialidad disponible en el área de hospitalización. Estos resultados son presentados en una tabla con una evolución mensual, lo que permite observar cómo varía la cantidad de pacientes hospitalizados en cada especialidad a lo largo del tiempo.

La tabla muestra las especialidades en las filas y los meses del año en las columnas. Cada celda de la tabla contiene el conteo de pacientes hospitalizados para una especialidad específica en un mes determinado. Así, se puede identificar fácilmente las tendencias y cambios en la demanda de servicios médicos por especialidad a lo largo del año.

Este análisis mensual brinda una visión detallada de la ocupación hospitalaria en cada área de especialidad y puede ser de gran utilidad para la toma de decisiones en la gestión y planificación de recursos médicos. Al observar las fluctuaciones en el número de pacientes hospitalizados, los administradores y profesionales de la salud pueden identificar patrones estacionales o tendencias a lo largo del tiempo, lo que les permite optimizar la distribución de recursos y mejorar la calidad de la atención médica.

Además, la presentación de resultados por especialidad y por mes permite comparar el rendimiento de cada área médica a lo largo del tiempo. Al analizar las variaciones en el número de pacientes ingresados en diferentes especialidades, se pueden identificar aquellas

que tienen una mayor demanda y aquellas que podrían requerir más recursos para mejorar la eficiencia y la calidad de la atención.

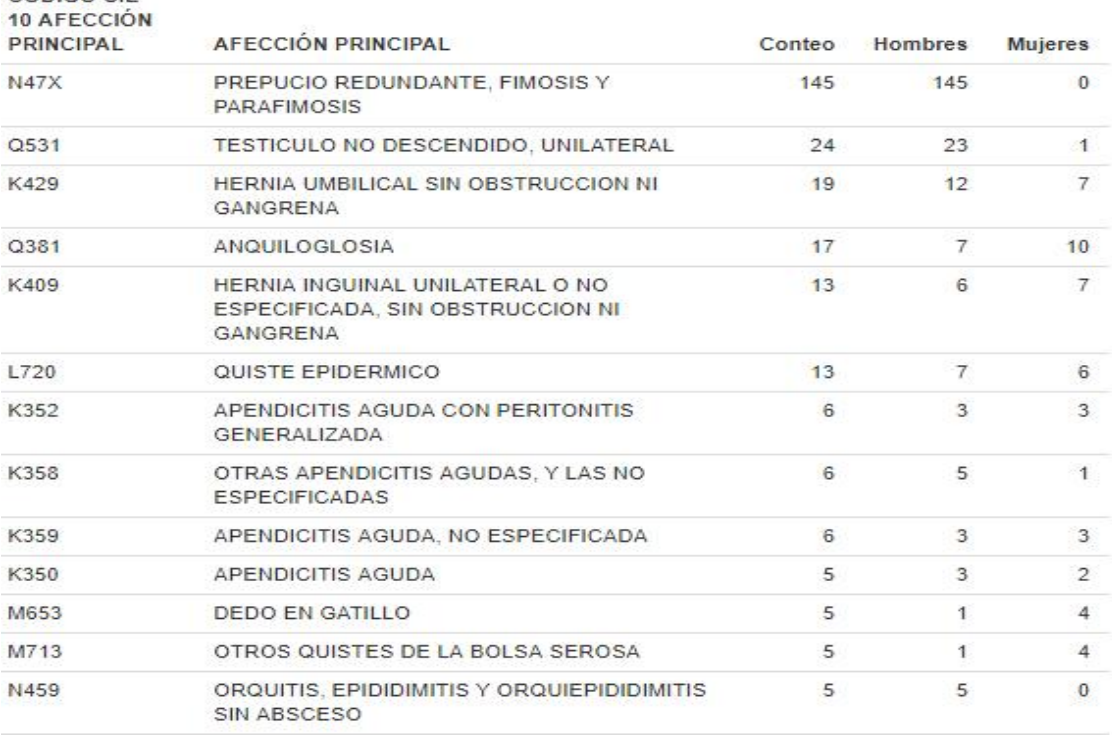

3.4. Indicador: Perfil Epidemiológico – Cirugía Pediátrica

CÓDIGO CIE -

Ilustración 4. Cirugía Pediátrica

Aquí se presenta un análisis detallado de las afecciones principales en el área de cirugía, ordenadas de mayor a menor, en orden descendente. Cada afección se encuentra identificada con su respectivo código CIE-10, y además, se proporciona el total de pacientes hombres y mujeres registrados para cada afección.

Este análisis permite visualizar cuáles son las afecciones más frecuentes en el área de cirugía, lo que puede ser de gran utilidad para el personal médico y administrativo del hospital en la toma de decisiones y asignación de recursos.

Se presenta un análisis detallado de las afecciones principales en el área de infectología, ordenadas de mayor a menor, en orden descendente. Cada afección se encuentra identificada con su respectivo código CIE-10, y además, se proporciona el total de pacientes hombres y mujeres registrados para cada afección.

Este análisis es fundamental para comprender la prevalencia de las distintas enfermedades infecciosas en el área de infectología. Al conocer las afecciones más comunes,

el personal médico puede tomar decisiones informadas y diseñar estrategias de tratamiento más efectivas.

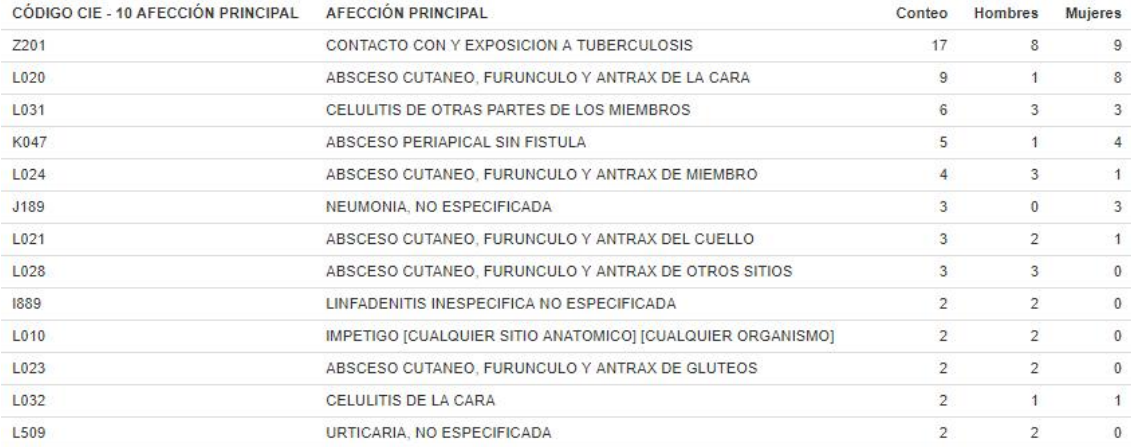

# 3.5. Indicador: Perfil Epidemiológico – Infectología

#### Ilustración 5. Infectología

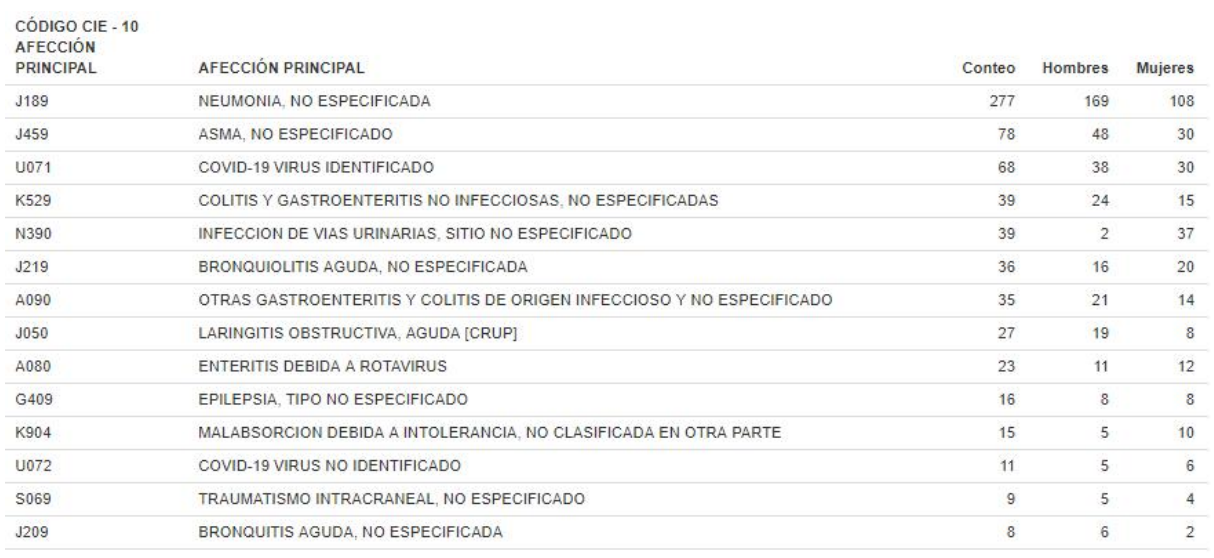

# 3.6. Indicador: Perfil Epidemiológico – Medicina Interna

#### Ilustración 6. Medicina Interna

Se presenta un análisis detallado de las afecciones principales en el área de medicina interna, ordenadas de mayor a menor, en orden descendente. Cada afección está identificada con su respectivo código CIE-10, y además, se proporciona el total de pacientes hombres y mujeres registrados para cada una de ellas.

El conocimiento de las afecciones más frecuentes en elárea de medicina interna es esencial para entender la carga de enfermedades que enfrenta el servicio. Esto permite a los

profesionales de la salud enfocar sus esfuerzos en el manejo adecuado de estas condiciones y proporcionar un cuidado óptimo a los pacientes.

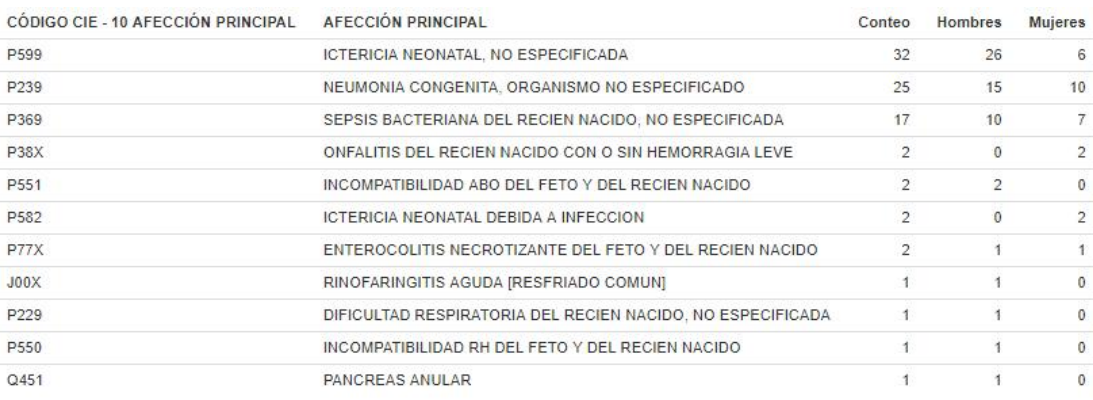

#### 3.7. Indicador: Perfil Epidemiológico – Neonatología

#### Ilustración 7. Neonatología

Se proporciona un análisis detallado de las afecciones principales en el área de neonatología, presentadas en orden descendente según su frecuencia.Cada afección está identificada con su respectivo código CIE-10, y también se muestra el recuento total de pacientes, desglosado por género (hombres y mujeres) para cada condición médica.

Es esencial destacar la importancia de la neonatología como un área altamente especializada y delicada, enfocada en brindar atención médica a los pacientes pediátricos recién nacidos. Por tanto, comprender las afecciones más comunes en esta área es fundamental para garantizar una atención de calidad y adaptada a las necesidades únicas de estos pequeños pacientes.

La fiabilidad y precisión de estos resultados están respaldadas por un análisis minucioso de los datos recopilados. De esta manera, se asegura que la información presentada sea confiable y valiosa para la toma de decisiones médicas y la mejora continua de la calidad en la atención neonatológica.<br>La matriz "FORMULARIOS CAMAS CENSABLES-NO CENSABLES" contiene los

datos recopilados de los formularios relacionados con las camas censables y no censables en el área de hospitalización. Estos formularios registran diversas variables relevantes para el análisis epidemiológico y la gestión de recursos hospitalarios.

Esta matriz proporciona una amplia variedad de datos que son fundamentales para el análisis epidemiológico y la toma de decisiones en el área de hospitalización, permitiendo

una gestión más efectiva y precisa de los recursos y una atención médica adecuada y personalizada a los pacientes.

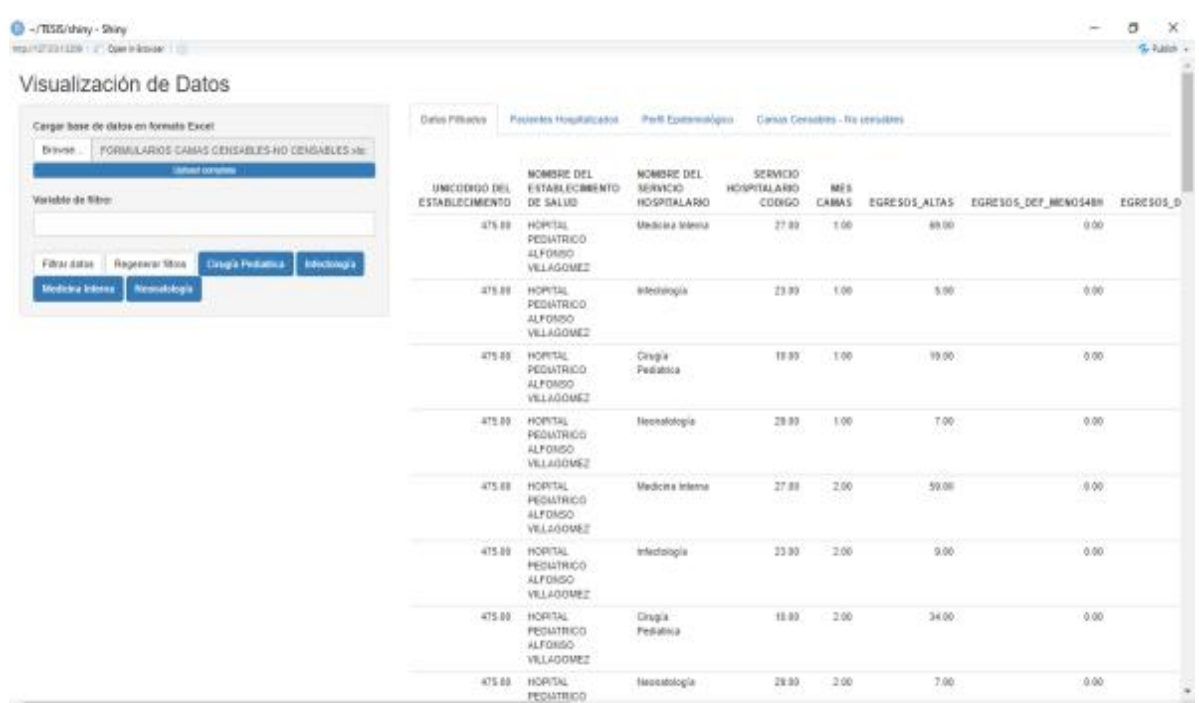

#### 3.8. Matriz De Formularios Camas Censables - No Censables

Ilustración 8. Camas Censables-No Censables

#### 3.9. Indicador: Camas Censables- No Censables

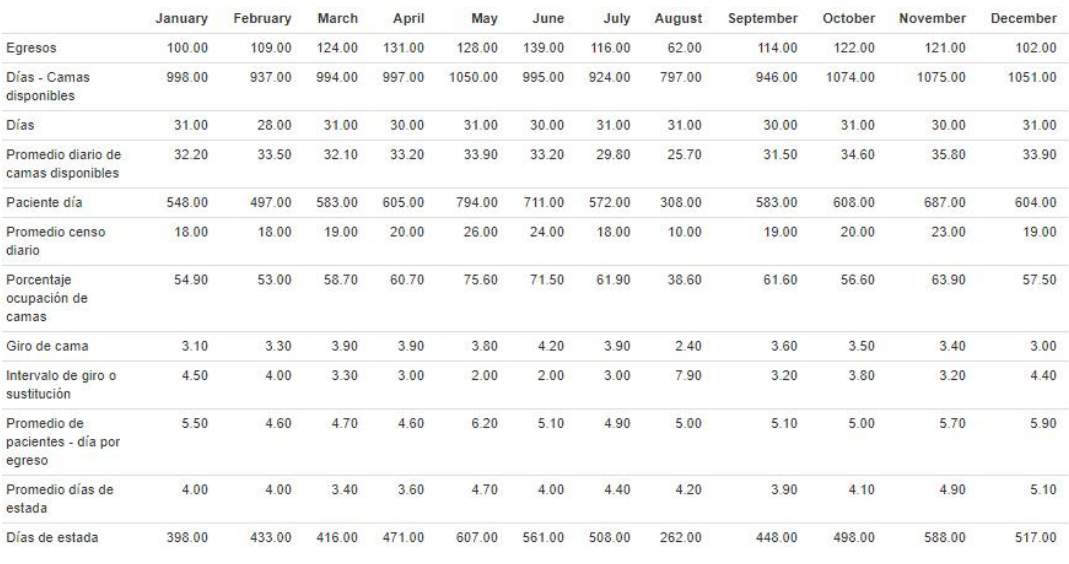

Ilustración 9. Indicadores

El indicador proporciona una visión completa sobre la disponibilidad de camas para pacientes ingresados en el área de hospitalización. Los resultados presentados reflejan

Entre los datos obtenidos por mes, se destacan los siguientes resultados:

-EGRESOS: Este resultado muestra el número total de pacientes que recibieron el alta o fueron dadosde alta del hospital durante el mes. Es una medida importante para evaluar la cantidad de pacientes que concluyen su tratamiento y abandonan el hospital en un período determinado.

-DÍAS - CAMAS DISPONIBLES: Indica la cantidad total de días en los que las camas estuvieron disponibles y listas para su uso durante el mes. Este dato es relevante para entender la capacidad de atención del hospital y la disponibilidad de recursos.

-PROMEDIO DIARIO DE CAMAS DISPONIBLES: Es el promedio diario decamas que estuvieron disponibles para su uso en el área de hospitalización durante el mes. Esta cifra es útil para evaluar la fluctuación diaria en la disponibilidad de camas.

-PACIENTE-DÍA: Refleja el total de días de hospitalización acumulados por todos los pacientes durante el mes. Esta métrica permite conocer la carga de trabajo en el hospital y la cantidad total de atención proporcionada.

-PROMEDIO DE CENSO DIARIO: Muestra el promedio diario de pacientes hospitalizados durante el mes. Es un indicador clave para comprender la ocupación diaria del hospital y la demanda de atención médica.

-PORCENTAJE DE OCUPACIÓN DE CAMAS: Calcula el porcentaje de camas que estuvieron ocupadas durante el mes en relación con el total de camas disponibles. Este dato es fundamental para evaluar la eficiencia en el uso de camas y la capacidad de atención del hospital.

-GIRO DE CAMA: Representa la rotación de camas, es decir, la cantidad de veces que una cama se ocupó por diferentes pacientes durante el mes. Es un indicador importante para medir la rotación y flujo de pacientes en el área de hospitalización.

-INTERVALO DE GIRO O DE SUSTITUCIÓN: Indica el período detiempo promedio entre el egreso de un paciente y la ocupación de la cama por otro paciente. Este dato es útil para evaluar la eficiencia en la liberación y utilización de camas.

-PROMEDIO DE PACIENTES-DÍA POR EGRESO: Calcula el promedio de pacientes hospitalizados por día en relación con el número total de egresos durante el mes. Este resultado es relevante para entender la duración promedio dela estancia hospitalaria.

-PROMEDIO DIAS DE ESTADA: Es el promedio de días que un paciente permanece hospitalizado durante el mes. Esta cifra proporciona información sobre la duración típica de la hospitalización.

-DIAS DE ESTADA: Representa la suma total de días de hospitalización de todos los pacientes durante el mes. Es una métrica clave para conocer la carga total de atención y la utilización de camas durante el período.

Cada uno de estos resultados se presenta de forma mensual, lo que permite una evaluación detallada de la disponibilidad de camas y la utilización de recursos en el área de hospitalización a lo largo del tiempo. Estos datos son fundamentales para tomar decisiones estratégicas, mejorar la eficiencia operativa y proporcionar una atención de calidad a los pacientes. Asimismo, la presentación mensual de los resultados facilita la identificación de tendencias y patrones estacionales que pueden ser relevantes para la gestión hospitalaria.

Al realizar una exhaustiva comparación entre los datos obtenidos por el hospital para el indicador de camas censables y no censables, se evidencia una marcada similitud con los resultados arrojados por la aplicación desarrollada. Esta concordancia en los datos es un indicativo claro dela precisión y confiabilidad de la aplicación en el análisis epidemiológico.

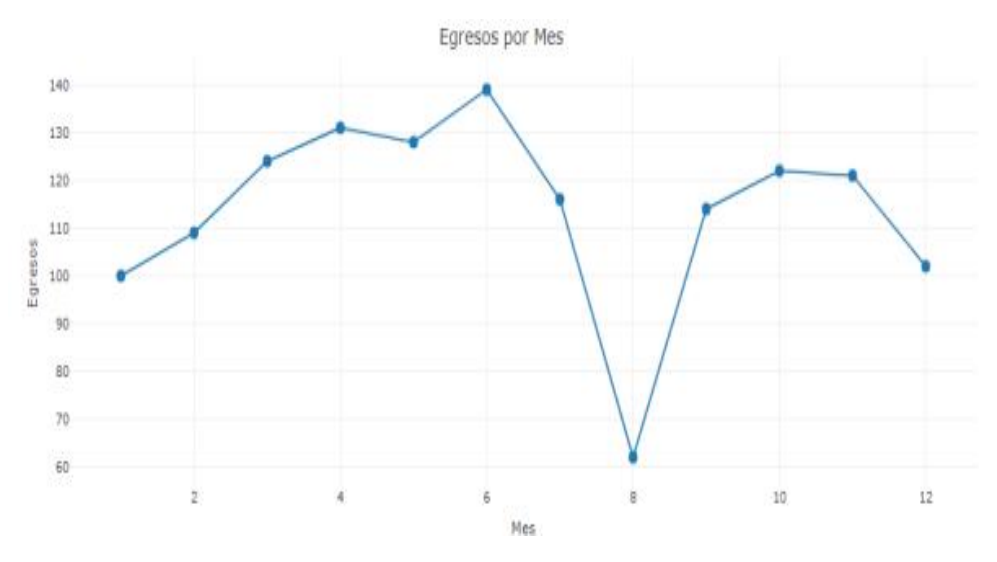

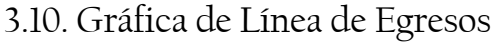

Esta gráfica presenta la variación mensual del número de pacientes dados de alta o egresados del hospital. Permite identificar tendencias en la cantidad de pacientes que finalizan su tratamiento y abandonan el hospital durante el período.

Ilustración 10. Egresos

#### 3.11. Gráfica de Línea de Promedio de Días de Estada

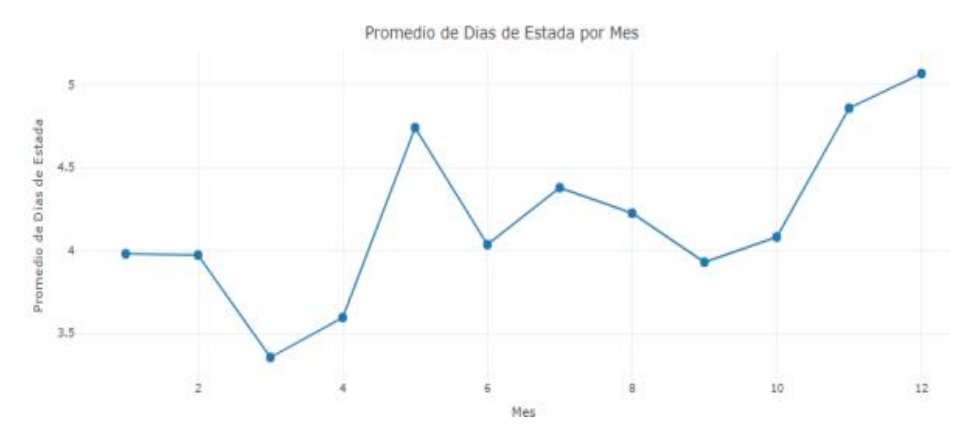

Ilustración 11. Promedio días de Estada

Muestra la fluctuación mensual del promedio de días que un paciente permanece hospitalizado. Esta gráfica proporciona una visión clara de la duración típica de la estancia hospitalaria a lo largo del tiempo.

#### 3.12. Gráfica de Línea de Porcentaje de Ocupación de Camas

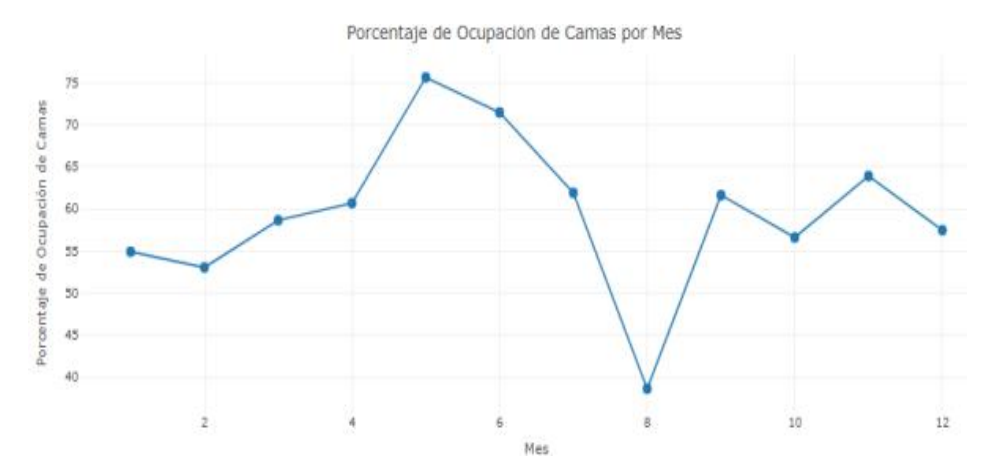

Ilustración 12. Porcentaje de ocupación de Camas

Esta gráfica ilustra el porcentaje de camas ocupadas en relación con el total de camas disponibles en el hospital durante cada mes. Permite identificar patrones de ocupación y evaluar la eficiencia en el uso decamas.

Estas gráficas ofrecen unaperspectiva dinámica de las variables clave y permiten a los responsables de la gestión hospitalaria identificar cambios significativos y tomar decisiones informadas. El análisis mensual de estas gráficas brinda una visión completa de la evolución

de las variables a lo largo del tiempo y es de gran utilidad para mejorar la planificación y el rendimiento en el área de hospitalización.

#### 4. Limitaciones

Los resultados obtenidos demuestran que la aplicación interactiva proporciona una manera efectiva de visualizar y analizar los indicadores de servicio hospitalario. Los usuarios pueden acceder a una gama diversa de indicadores y personalizar su análisis de acuerdo con sus necesidades específicas. Esta personalización les permite identificar patrones, tendencias y áreas de mejora de manera más eficiente que con métodos tradicionales.

Es importante reconocer que, aunque la aplicación ofrece ventajas significativas, también tiene limitaciones. La precisión y confiabilidad de losresultados dependen en gran medida de la calidad de los datos de entrada. Además, algunos usuarios podrían requerir capacitación adicional para aprovechar al máximo todas las funcionalidades de la aplicación. Futuras investigaciones podrían centrarse en abordar estas limitaciones y expandir la aplicación para cubrir otros aspectos de la gestión hospitalaria.

La creación de esta plataforma aborda directamente una brecha en la gestión administrativa del hospital, al ofrecer una herramienta que facilita la toma de decisiones informadas. La visualización de los indicadores permite a los profesionales de la salud y administradores acceder a información relevante de manera rápida y comprensible, lo que puede contribuir a una administración más efectiva de los recursos y a la mejora de la calidad de la atención médica.

# Conclusiones

Se logró desarrollar con éxito una aplicación web utilizando R Shiny para el análisis de los indicadores del servicio hospitalario. La aplicación proporciona una plataforma interactiva que facilita la visualización y comprensión de los indicadores, permitiendo a los usuarios explorar y analizar la información de manera efectiva.

Se diseñaron los almacenes de datos que contienen los indicadores del servicio hospitalario. La estructura de datos fue diseñada de manera organizada y coherente, lo que facilita la extracción y carga de los datos en la aplicación R Shiny.

Se logró cargar la información pertinente de los indicadores en la aplicación R Shiny. Los datos se presentan de manera clara y accesible para los usuarios, lo que les permite analizar los indicadores en función de sus necesidades y objetivos.

El objetivo de implementar la aplicación interactiva de R Shiny en la gestión administrativa del Hospital Pediátrico Alfonso Villagómez Román ha sido exitosamente logrado al proporcionar un enlace directo a la página web donde se encuentra alojada la aplicación.

Los objetivos se cumplieron de manera satisfactoria, lo que llevó a la creación de una herramienta valiosa para la gestión y toma de decisiones en el ámbito hospitalario. La aplicación R Shiny demostró ser efectiva en mejorar la presentación y análisis de los indicadores, contribuyendo a una mejor administración y optimización de losrecursos en el Hospital Pediátrico Alfonso Villagómez Román.

#### Referencias

Agresti, A., & Franklin, C. A. (2017). Statistics: The Art and Science of Learning from Data. Pearson.

Allman, E., & Carver, M. (2016). Markdown Guide. Retrieved from https://www.markdownguide.org/

American Hospital Association (2015). Estándares hospitalarios de cuidado: Una guía para la entrega de atención. Edición 5.0. Recuperado de: https://www.aha.org/system/files/2018- 11/hsc2015\_all.pdf

Cairo, A. (2016). The Truthful Art: Data, Charts, and Maps for Communication. New Riders.

Chang, W., & Borges Ribeiro, B. (2020). Mastering Shiny: Build Interactive Web Apps with R. O'Reilly Media.

Chang, W., Cheng, J., Allaire, J., Xie, Y., & McPherson, J. (2021) Shiny: Web Application Framework for R. R package version 1.7.

Donabedian, A. (2005). Evaluating the Quality of Medical Care. The *Milbank Quarterly*, 83(4), 691-729.

Few, S. (2012). Show Me the Numbers: Designing Tables and Graphs to Enlighten. Analytics Press.

Hastie, T., Tibshirani, R., & Friedman, J. (2009). The Elements of Statistical Learning: Data Mining, Inference, and Prediction. Springer.

Health Research & Educational Trust (2015). Definiciones de los indicadores hospitalarios. Recuperado dehttps://www.hret.org/data/hospital-indicators-definitions.pdf

Healy, K., & Moody, J. (2014). Data visualization in sociology. *Annual Review of Sociology,* 40, 105–128. [https://doi.](https://doi)org/10.1146/annurev-soc-071312-145551

Heer, J., & Shneiderman, B. (2012). Interactive Dynamics for Visual Analysis. *Queue*, 10 (2), 1-39.

Hogg, R. V., McKean, J. W., & Craig, A. T. (2018). Introduction to Mathematical Statistics. Pearson.

Hospital Benchmarking (2018). Understanding Bed Turnover: Definitions & Benchmarks. Recuperado de: https://www.hospitalbenchmarking.com/post/understanding-bed turnover-definitions-benchmarks

Matloff, N. (2011). The Art of R Programming: A Tour of Statistical Software Design. No Starch Press.

Ministerio de Salud de Chile (2019). Manual de Indicadores de Gestión Hospitalaria. División de Gestión de Redes Asistenciales. Recuperado de: https://diprece.minsal.cl/wp content/uploads/2019/11/MANUAL-INDICADORES-DE-GESTION-HOSPITALARIA- 2019.pdf

Montgomery, D. C., Jennings, C. L., & Kulahci, M. (2015). Introduction to Time Series Analysis and Forecasting. John Wiley & Sons.

Morrison, E. E., & D'Antonio, D. (2019). Introduction to the Financial Management of Healthcare Organizations. CRC Press.

Myers, G. J., Sandler, C., Badgett, T., Thomas, T. M., & Sandler, D. G. (2011). The Art of Software Testing. John Wiley & Sons.

Nigatu, H. B., & Zelalem, D. (2020). Time spent in hospital and its predictors among adult inpatients in public hospitals in Northern Ethiopia: prospective observational study. *PloS One*, 15 (3), e0229621.

Norman, D. A.(2013). The Design of Everyday Things. Basic Books.

Norman, D. A., & Nielsen, J. (2010). The Definition of User Experience (UX). Nielsen Norman Group.

Organización Mundial de la Salud. (2017). Alta hospitalaria segura: Documento técnico. Recuperado de: https://www.who.int/patientsafety/topics/high5s/h5s-brochure\_es.pdf

Parmenter, D. (2015).Key Performance Indicators (KPI): Developing, Implementing, and Using Winning KPIs. John Wiley & Sons.

RStudio. (2021).Shiny: Web Application Framework for R. https://shiny.rstudio.com/

Silva, F. (2019). Web Application Development with R Using Shiny. Apress.

Szklo, M., & Nieto, F. J.(2019). Epidemiology: Beyond the Basics. Jones & Bartlett Learning.

Tukey, J. W.(1977). Exploratory Data Analysis. Addison-Wesley.

Ware, C. (2013). Information Visualization: Perception for Design. Elsevier.

Ware, C. (2012). Information Visualization: Perception for Design. Morgan Kaufmann.

Wickham, H. (2019). Advanced R. CRC Press.

Wickham, H., & Grolemund, G. (2017). R for Data Science: Import, Tidy, Transform, Visualize, and Model Data. O'Reilly Media. (2017).

Winston Chang et al. (2021). Shiny: Web Application Framework for R. R package version 1.7.1.

Xie, Y., Cheng, J., & Tan, X. (2018). Creating Interactive Web Data Visualization with R, RStudio, and Shiny. CRC Press.